## **PEMBILANG ACUAN DAN PEMERIKSAAN BENTUK ( DIE COUNTER AND SHAPE INSPECTION )**

**Oleh**

## **BAZLI BIN MAT NAWANG**

# **Disertasi ini dikemukakan kepada UNIVERSITI SAINS MALAYSIA**

# **Sebagai memenuhi sebahagian daripada syarat keperluan untuk ijazah dengan kepujian**

## **SARJANA MUDA KEJURUTERAAN ( KEJURUTERAAN ELEKTRONIK )**

**Pusat Pengajian Kejuruteraan Elektrik dan Elektronik Universiti Sains Malaysia** Mei 2006

#### **ABSTRAK**

Pemprosesan imej merupakan satu bidang yang semakin berkembang dengan meluas selari dengan perkembangan teknologi dalam bidang komputer. Terdapat pelbagai penggunaan bidang pemprosesan imej dalam kehidupan hari ini. Antaranya ialah memperjelaskan imej yang kabur, menambah kesan – kesan tampak pada imej, mengubah saiz imej dan banyak lagi. Teknik pemprosesan imej ini biasanya digunakan dalam bidang yang boleh dianggap penting seperti dalam bidang perubatan yang mana ia lazimnya digunakan untuk membaik pulih imej yang diambil menggunakan sinar-X. Selain itu, kaedah pemprosesan imej juga dapat diimplementasikan dalam bidang yang kaji bumi dan kaji bintang. Projek yang telah dilaksanakan pada kali ini ialah memperjelaskan imej yang kabur dan mengira bilangan acuan (*die*) yang terdapat di dalamnya. Pelbagai perisian yang dapat mengaplikasikan cara untuk memproses sesuatu imej seperti MATLAB, JAVA, Borland C++ dan banyak lagi. Pada kali ini, perisian yang telah digunakan ialah MATLAB 7.0. Pemilihan ini dilakukan kerana kelebihannya seperti mempunyai menu yang terdapat didalamnya arahan – arahan asas dalam penggunaanya.

#### **ABSTRACT**

Image processing is a new area in the world. It is develop parallel with developement technology in computer system. Nowadays, there are many area involve in image processing and that make image processing is important part in daily life. For simple example is to recover deblurring image, adding conspicuous effect to the image, adjusting size of the image and many more. Image processing usually has been used in important area such as medical which is used to process X-ray image. Xray image usually blurred and it need to recover for further process. Image processing also usually important in geology and astronomy. The main objective of this project is to deblurring image and counter the total of dice on wafer. The input image is wafer image which deblurred by space and lense degredation. So, the purpose of this project is to recover the input image and the result should be nearly same with the original image. There are many software can be use to process image like MATLAB, JAVA, Boland C++ and many more. For this project, the software has been choosen is MATLAB 7.0. This is because their advantages like their toolboxes which has basic command in using this software.

## **ISI KANDUNGAN**

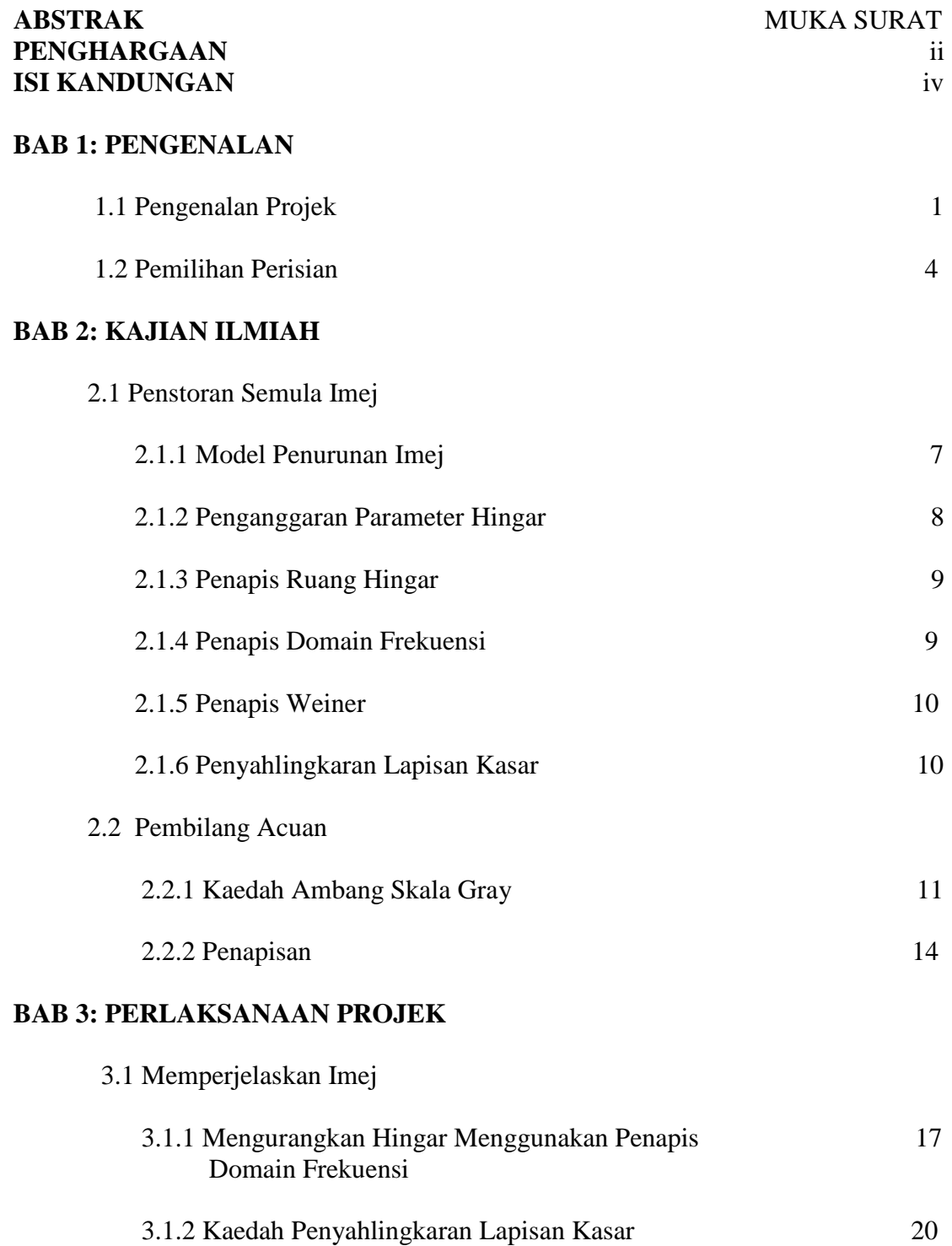

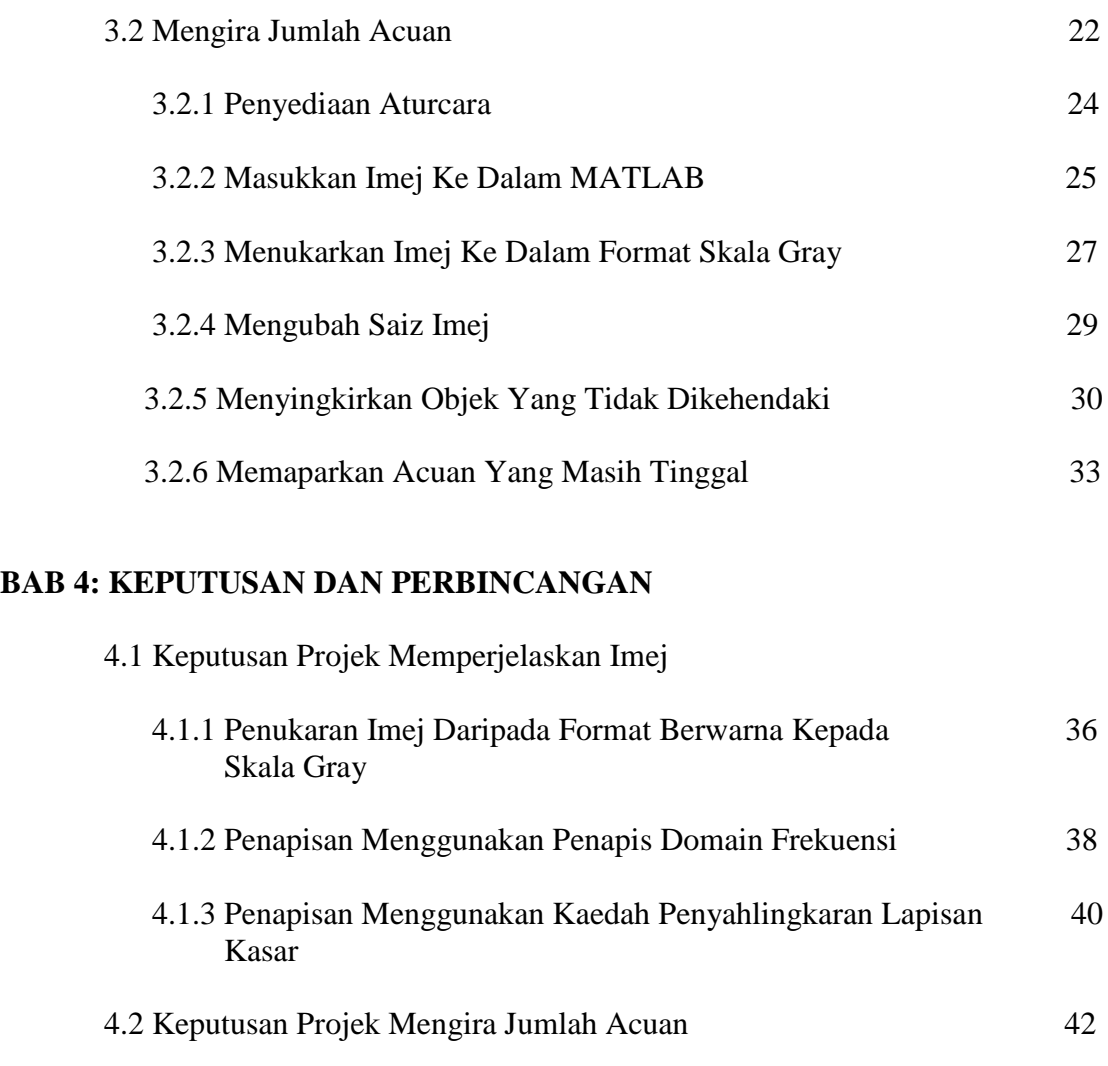

## **BAB 5: KESIMPULAN**

## **RUJUKAN**

**LAMPIRAN** 

#### **PENGENALAN**

Pada masa kini, bidang pemprosesan imej semakin diberi tumpuan di kalangan para penuntut pusat pengajian tinggi di Malaysia. Ini disebabkan penggunaanya semakin meluas tanpa mengira bidang. Antara bidang yang sering terlibat dalam penggunaan teknik pemprosesan imej ialah bidang perubatan, bidang seni grafik, bidang kaji bumi dan lain – lain lagi. Dalam bidang perubatan, teknik pemprosesan imej biasanya digunakan untuk memproses imej sinar-X yang kadang – kadang menghasilkan imej yang kabur. Untuk bidang seni grafik pula, terdapat pelbagai teknik untuk menghasilkan imej yang mempunyai pelbagai variasi bentuk dan corak. Teknik pemprosesan imej juga turut menyediakan cara untuk menperjelaskan imej yang kabur. Ini memberi satu ruang kepada bidang kaji bumi yang mana imej yang diambil menggunakan satelit dapat dijelaskan menggunakan teknik – teknik tertentu.

#### **1.1 Pengenalan Projek**

Projek yang dijalankan pada kali ini terbahagi kepada dua objektif utama. Fokus yang pertama ialah memperjelaskan imej wafer yang kabur dan fokus yang kedua ialah mengira jumlah acuan ( *die* ) yang terdapat pada wafer. Fokus yang lebih diberi keutamaan ialah memperjelaskan imej yang kabur kerana teknik – teknik yang digunakan melibatkan pemahaman mendalam. Imej yang kabur adalah terhasil daripada cara mengimbas wafer di atas pengimbas yang mana wafer yang digunakan tidak boleh rapat dengan permukaan pengimbas kerana dibimbangi akan merosakkan permukaan wafer. Satu alas setebal satu milimeter dan dua milimeter telah diletakkan antara permukaan pengimbas dengan wafer. Untuk alas setebal satu milimeter, imej yang dihasilkan agak jelas jika dibandingkan penggunaan alas yang tebalnya adalah dua milimeter.

Imej – imej yang diambil ini perlu diproses sehingga jelas dan perlu mengenalpasti bilangan acuan yang elok dengan menyingkirkan acuan yang tidak elok. Jika diperhatikan pada imej di bawah, acuan ialah setiap petak kecil yang mana petak yang tidak mempunyai titik hitam adalah acuan yang elok dan petak acuan yang mempunyai titik hitam adalah acuan yang rosak. Rajah 1.2 dan Rajah 1.3 ialah imej wafer yang diambil menggunakan pengimbas.

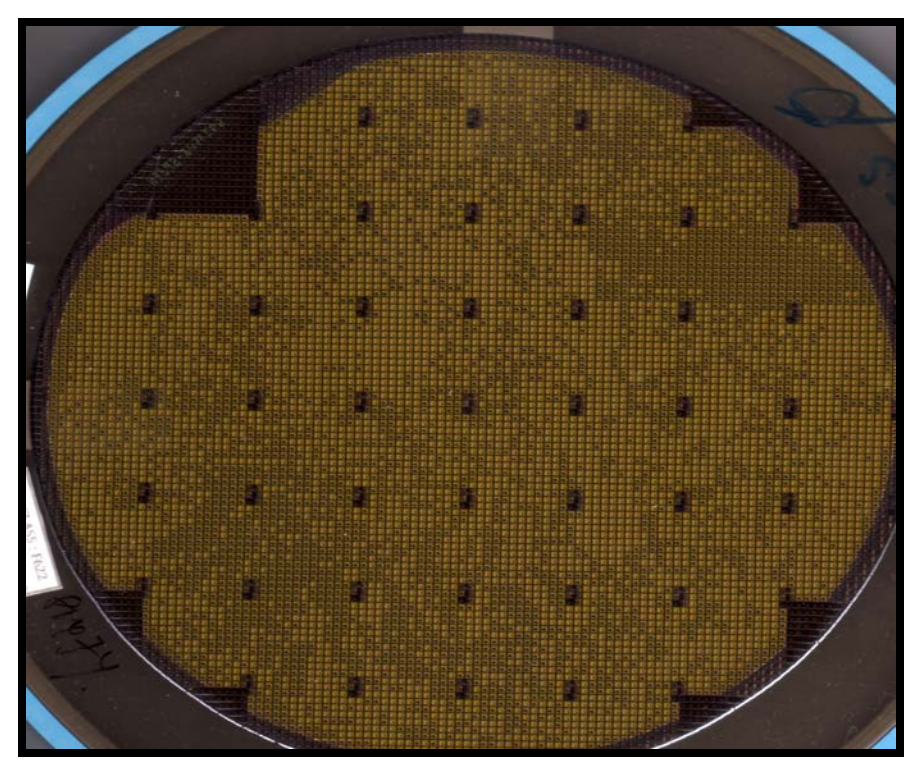

**Rajah 1.1:** Imej wafer dengan alas 1 milimeter.

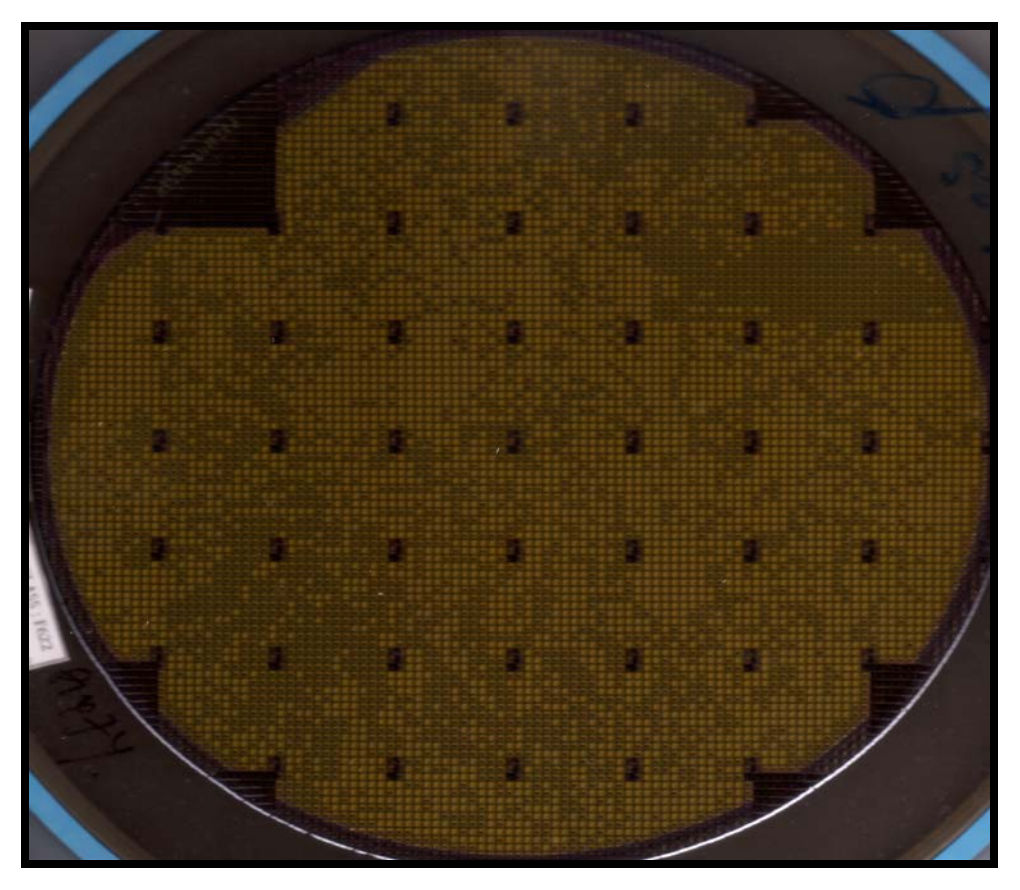

**Rajah 1.2:** Imej wafer dengan alas 2 milimeter.

Daripada imej yang dipaparkan, dapat diperhatikan terdapat kekaburan pada imej Rajah 1.2. Imej – imej ini kemudiannya akan ditukar ke dalam skala Gray dan diproses menggunakan skala ini. Penggunaan skala Gray adalah lebih senang kerana hanya melibatkan penggunaan dua warna sahaja iaitu warna hitam dan warna putih.

## **1.2 Pemilihan Perisian**

Pada masa kini terdapat pelbagai perisian yang telah dibangunkan untuk kemudahan para pengguna untuk membuat sesebuah aturcara. Sebagai contoh ialah MATLAB, JAVA, Borland C++ dan banyak lagi. Untuk projek pada kali ini, perisian MATLAB telah dipilih kerana mempunyai beberapa kelebihan jika dibandingkan dengan perisian – perisian yang lain.

MATLAB (*Matrix Laboratory*) merupakan sebuah program yang pada asalnya dibina untuk memproses, menganalisis dan menyelesaikan masalah dalam bentuk matrik. Program ini merupakan asas kepada program LINPACK dan EISPACK. LINPACK ialah gabungan FORTRAN yang mana dapat menyelesaikan persamaan linear dan EISPACK pula ialah berperanan untuk menyelesaikan masalah nilai *eigen*.

Perisian MATLAB pada hari ini merupakan produk komersial dari perusahaan Mathwork,Inc.MATLAB telah diperbaharui dan diperkembangkan penggunaannya sehingga menjadi perisian canggih yang dapat melakukan tugas pengolahan isyarat, aljabar linear dan kalkulus matematik.

Perisian MATLAB dilengkapi dengan menu (*toolbox*) yang memuatkan fungsi – fungsi tambahan yang khusus seperti menu pemprosesan imej, menu sistem pengawal, menu rangkaian neural dan lain – lain yang dapat membantu pengguna dalam membuat sesebuah aturcara. Setiap menu menyediakan demonstrasi yang dapat memberikan lebih pemahaman dan panduan kepada pengguna.

Dalam perisian MATLAB, pengguna dapat menulis fungsi baru dan disimpan di dalam perpustakaan(*library*) dalam format **.m.** Perisian MATLAB dapat memproses imej dalam pelbagai format seperti GIF, JPEG, BMP, EPS, TIFF, PNG, HDF, AVI dan PCX. Perisian MATLAB dapat memaparkan imej dalam bentuk dua dimensi, tiga dimensi, kesan tampak dan imej animasi.

Perisian MATLAB telah berkembang pesat dalam beberapa tahun kebelakangan ini dengan menyediakan lebih fungsi yang dapat memenuhi keperluan pengguna. Perisian ini banyak digunakan di pusat – pusat pengajian tinggi awam dan swasta dan menjadi kaedah pembelajaran yang piawai untuk memperkenalkan subjek- subjek seperti matematik, kejuruteraan, seni grafik dan lain- lain. Perisian ini juga banyak digunakan dalam bidang industri pada masa kini.

#### **KAJIAN ILMIAH**

Sebelum melaksanakan projek ini, kajian ilmiah telah dilakukan terlebih dahulu untuk mendapatkan gambaran awal yang berkaitan dengan tajuk. Antara bahan rujukan telah digunakan ialah beberapa buah buku berkaitan penggunaan perisian MATLAB dan rujukan juga turut dilakukan terhadap laporan – laporan yang telah dilakukan oleh para pelajar terdahulu termasuk pelajar sarjana.

Selain untuk mendapatkan gambaran awal berkaitan projek, kajian ilmiah juga dilakukan untuk mendapatkan seberapa banyak maklumat yang akan digunakan untuk menjalankan projek. Maklumat – maklumat ini membolehkan para pelajar merancang dan membuat jadual perjalanan projek supaya projek dapat disiapkan dalam masa yang telah ditetapkan.

Bahagian kajian ilmiah yang paling mencabar ialah belajar cara – cara menggunakan perisian MATLAB. Ini disebabkan asas penggunaan perisian ini adalah terlalu sedikit dan ini menyukarkan memahami beberapa operasi yang ada. Namun begitu, setelah mendapat pengetahuan asas, barulah jelas tentang penggunaan sebenar perisian ini.

## **2.1 Penstoran Semula Imej** ( *Image Restoration* )

Penstoran semula imej merupakan kaedah yang biasa dan lazimnya akan digunakan untuk mengembalikan semula imej yang kabur ke rupa bentuk imej yang asal. Untuk melakukan penstoran semula ini, terdapat pelbagai cara ataupun teknik yang boleh digunakan bergantung kepada punca kekaburan ataupun kecacatan yang terdapat pada imej. Antara punca – punca yang biasa ialah berkaitan dengan lensa kamera, kedudukan imej yang terlalu jauh, pergerakan objek dan banyak lagi.

## **2.1.1 Model Penurunan Imej (** *Model Image Degredation* **)**

Model penurunan imej merupakan satu model yang melibatkan proses meletakkan atau menambahkan hingar ( *noise* ) pada imej. Imej yang terhasil biasanya mempunyai beberapa hingar seperti hingar pergerakan, hingar bintik – bintik halus seperti berpasir, hingar perbezaan pencahayaan dan lain – lain lagi. Katakan fungsi imej masukan ialah *f (x,y)*, fungsi imej yang diturunkan ialah *g (x,y)* dan fungsi imej keluaran yang telah distorkan semula ialah *fs (x,y)* ,model proses ada seperti dalam Rajah 2.1.

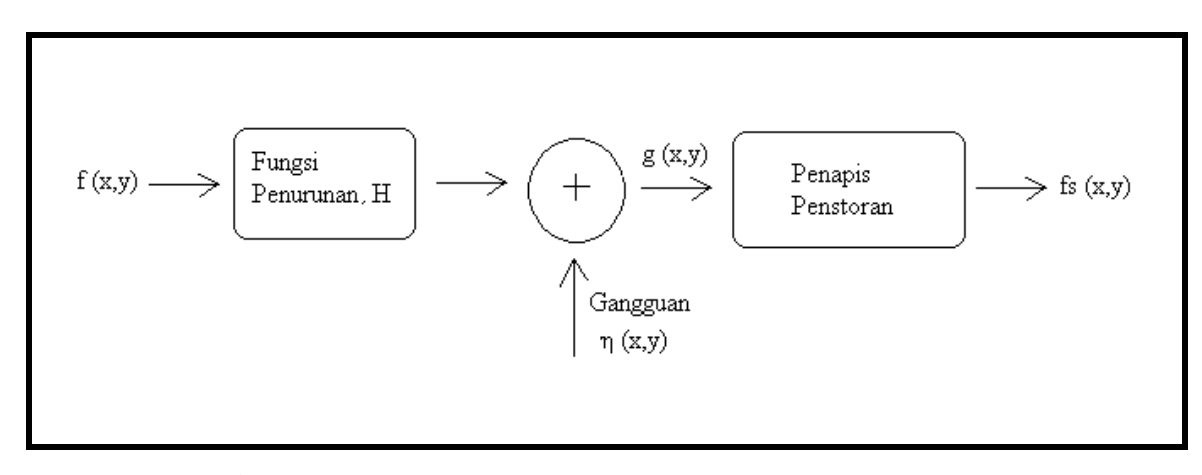

**Rajah 2.1:** Gambarajah keseluruhan proses penstoran imej.

Daripada gambarajah di muka surat sebelah, fungsi imej yang telah diturunkan, *g (x,y)*, dapat ditulis seperti berikut:

(2.1) 
$$
g(x,y) = h(x,y) * f(x,y) + \eta(x,y)
$$

Pada pesamaan (2.1) di atas, terdapat satu fungsi tambahan iaitu fungsi ruang yang mana fungsi ini akan memberikan kesan penurunan yang ketara. Fungsi tambahan tersebut adalah dilingkarkan (convolution) dengan fungsi imej masukan. Jika persamaan (2.1) ditukarkan ke dalam domain frekuesi, ianya dapat ditulis sebagai hasil darab fungsi *h* dan fungsi *f* dan ditambah dengan fungsi hingar ataupun gangguan.

(2.2) 
$$
G \t (u,v) = H \t (u,v)F \t (u,v) + N \t (u,v) (2.2)
$$

Jika diperkatikan pada Rajah 2.1 juga terdapat satu fungsi imej keluaran *fs* yang mana fungsi ini didapatkan dengan menterbalikkan proses pelingkaran. Ruang pada penapis storan merupakan ruang yang perlu diisi untuk mendapatkan semula imej yang telah diturunkan sebelum ini.

#### **2.1.2 Penganggaran Parameter Hingar**

Penganggaran parameter hingar merupakan teknik yang digunakan untuk menetukan jenis hingar yang terlibat. Analisis dapat dilakukan pada spektrum Fourier yang dihasilkan oleh imej. Ini dapat dilihat dengan jelas dan penentuan hingar dapat dilakukan dengan mata kasar. Apabila hingar yang wujud melibatkan hingar ruang, parameter fungsi ketumpatan kebarangkalian ( *probability density function,PDF* ) boleh didapatkan terus daripada spesifikasi penderia tetapi ia biasanya ditentukan berdasarkan imej sampel. Satu prinsip utama yang biasa digunakan ialah mendapatkan pusat momen yang mana ini akan menentukan min dan varian imej.

#### **2.1.3 Penapis Ruang Hingar**

Penapis ruang hingar biasanya digunakan apabila hanya terdapat hingar sahaja sebagai gangguan tanpa melibatkan fungsi penurunan . Fungsi yang terhasil dapat ditulis seperti berikut:

*g (x,y) = f (x,y) + η (x,y)* (2.3)

Terdapat beberapa jenis penapis yang biasa digunakan untuk tujuan penapisan seperti penapis median ( *median filter* ), penapis min aritmetik ( *arithmetic mean filter* ), penapis min harmonik ( *harmonic mean filter* ) dan lain – lain lagi.

Penapis ruang suai ( *adaptive spatial filter* ) digunakan terhadap imej tanpa mengetahui ciri – ciri sesuatu imej. Penapis ini berfungsi dengan menentukan kelakuan imej berdasarkan ciri – ciri kawasan imej yang telah ditapis. Dalam MATLAB, terdapat fungsi yang dapat mengimplementasikan penapis ini.

### **2.1.4 Penapis Domain Frekuensi**

Penapis domain frekuensi dapat digunakan apabila terdapat hingar yang berkala pada imej masukan. Prinsip penggunaan penapis ini berdasarkan komponen takukan ( *notch* ). Fungsi pindah penapis takukan Butterworth dengan tertib n adalah seperti berikut:

$$
H(u,v) = \frac{1}{1 + \left[\frac{D_0^2}{D_1(u,v)D_2(u,v)}\right]^n}
$$
(2.4)

$$
D_1(u,v) = [ (u-M/2 - u_0)^2 + (v - N/2 - v_0)^2]^{1/2}
$$

(2.5)

$$
D_2 (u,v) = [ (u-M/2 - u_0 )^2 + (v - N/2 - v_0 )^2 ]^{1/2}
$$
\n(2.6)

Nilai *(u0, v0 )* adalah lokasi kedudukan lekukan dan *D0* ialah jarak jejari.

## **2.1.5 Penapis Weiner**

Penapis Weiner merupakan salah satu penapis yang terawal dicipta dan juga merupakan antara penapis yang terbaik yang pernah dihasilkan. Konsep penapis Weiner ialah meminimakan fungsi ralat statistik. Persamaan penapis Weiner dalam domain frekuensi adalah seperti berikut:

$$
\hat{F}(u,v) = \left[\frac{1}{H(u,v)} \frac{|H(u,v)|^2}{|H(u,v)|^2 + S_{\eta}(u,v) / S_{f}(u,v)}\right] G(u,v)
$$

(2.7)

Daripada persamaan di atas,

 $H(u, v)$  = fungsi penurunan  $H(u, v)^2 = H^*(u, v) H(u, v)$  $H^*(u, v)$  = kompleks konjugat  $H(u, v)$  $S_n(u, v)$  = kuasa spektrum hingar  $S_f(u, v) =$ kuasa spektrum imej

Kadar  $S_n(u, v) / S_f(u, v)$  dikenali sebagai kadar kuasa isyarat kepada hingar (*signalto-noise power ratio* ). Dapat diperhatikan bahawa spektrum kuasa hingar akan menjadi sifar untuk semua nilai releven *u* dan *v* dan ini merupakan cara yang dapat memperbaiki ciri – ciri panapis sebelumnya.

## **2.1.6 Penyahlingkaran Lapisan Kasar (** *blind deconvolution* **)**

Masalah utama dalam memproses imej ialah untuk mendapatkan satu fungsi penyebaran titik. nilai fungsi penyebaran titik yang dikehendaki. Pendekatan teknik ini ialah mencari kuantiti kehilangan yang disebabkan oleh hingar rawak.

## **2.2 Pembilang Acuan**

#### **2.2.1 Kaedah Ambang Skala Gray (** *Grayscale Tresholding Method* **)**

Skala Gray ialah skala yang melibatkan penggunaan dua warna sahaja iaitu warna putih dan warna hitam. Penggunaan hanya dua warna ini memberi kelebihan kerana terdapat perbezaan yang amat ketara antara dua warna ini. Sebarang bentuk titik dan objek dapat dikesan dengan jelas. Resolusi skala Gray bergantung kepada bilangan bit yang digunakan untuk menyahkod sebarang imej masukan. Sebagai contoh ialah apabila 8 bit digunakan untuk menyahkod imej masukan, imej tersebut mempunyai  $2^8 = 256$  (0 hingga 255) bilangan kecerahan warna yang berbeza.

Terdapat pelbagai kegunaan skala Gray dalam bidang pemprosesan imej. Sebagai contoh ialah mengesan garisan yang terdapat pada jalan raya, seperti Rajah 2.2.

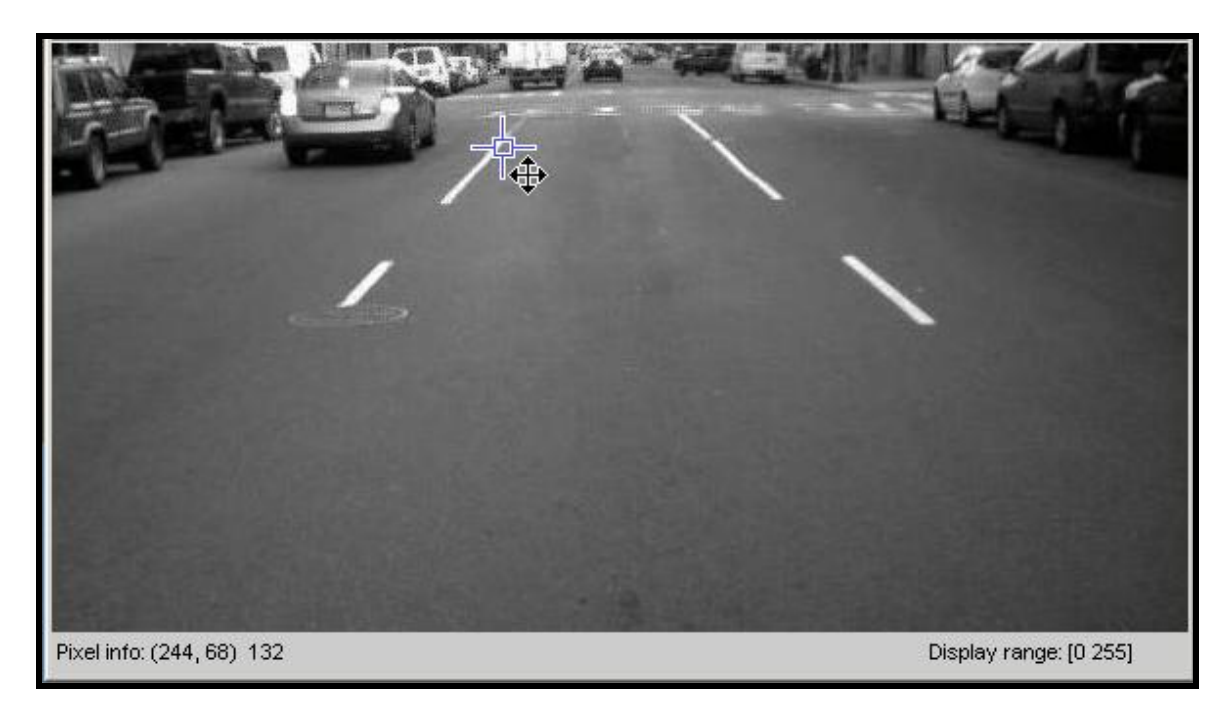

**Rajah 2.2:** Gambarajah jalan dalam skala Gray.

|                                |  |  |  |  | 122 131 169 227 243 235 162 143 127 |  |  |  |  |
|--------------------------------|--|--|--|--|-------------------------------------|--|--|--|--|
|                                |  |  |  |  | 123 156 225 254 226 172 127 124 124 |  |  |  |  |
|                                |  |  |  |  | 168 211 255 236 184 125 125 127 131 |  |  |  |  |
|                                |  |  |  |  | 213 244 248 185 150 130 134 133 130 |  |  |  |  |
|                                |  |  |  |  | 240 247 205 139 121 127 137 134 128 |  |  |  |  |
|                                |  |  |  |  | 249 222 162 134 123 126 132 133 130 |  |  |  |  |
|                                |  |  |  |  | 223 165 110 131 135 133 124 131 132 |  |  |  |  |
|                                |  |  |  |  | 156 122 133 139 128 129 124 126 124 |  |  |  |  |
|                                |  |  |  |  | 136 123 132 127 118 122 124 126 124 |  |  |  |  |
| $\left  \cdot \right $         |  |  |  |  |                                     |  |  |  |  |
| Pixel info: (X, Y) Pixel Value |  |  |  |  |                                     |  |  |  |  |

**Rajah 2.3:** Gambarajah piksel untuk Rajah 2.1.

Daripada Rajah 2.3, dapat diperhatikan piksel pada garisan putih jalan adalah lebih kurang antara 200 hingga 255 manakala piksel untuk kawasan persekitaran garisan ada kurang daripada 200. Maklumat ini dapat digunakan untuk membezakan kawasan yang dikehendaki dan kawasan yang akan dinyahkan.

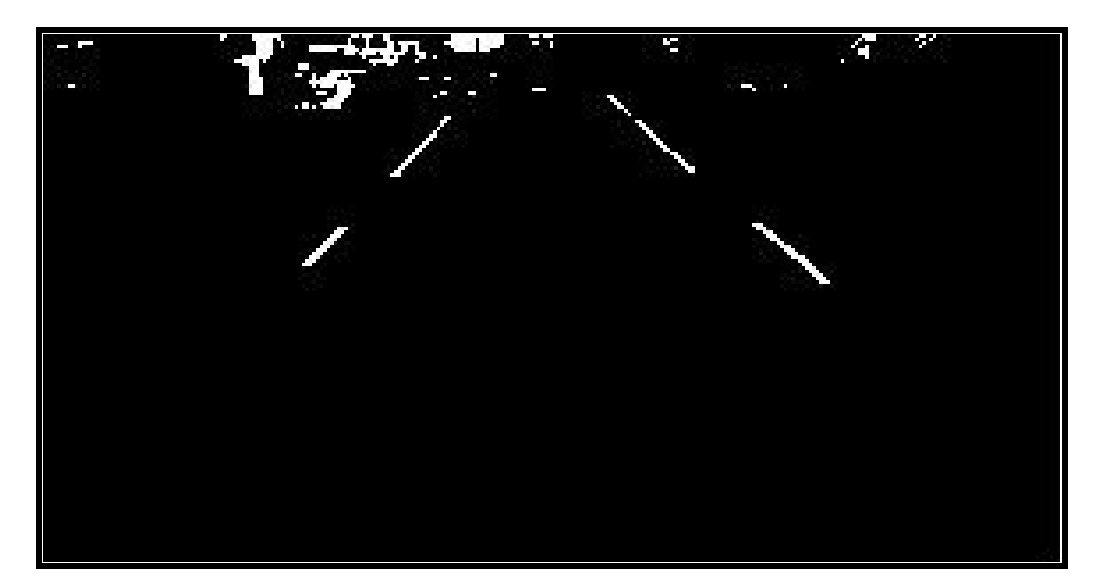

**Rajah 2.4:** Gambarajah Rajah 2.1 setelah diproses menggunakan kaedah ambang.

Daripada Rajah 2.4, dapat diperhatikan bahawa objek yang mempunyai piksel yang kurang daripada 200 telah dinyahkan dan yang tinggal hanyalah objek yang mempunyai bilangan piksel melebihi 200. Imej ini dapat diperbaiki dengan membuang gangguan – gangguan kecil dan hasilnya adalah seperti Rajah 2.5.

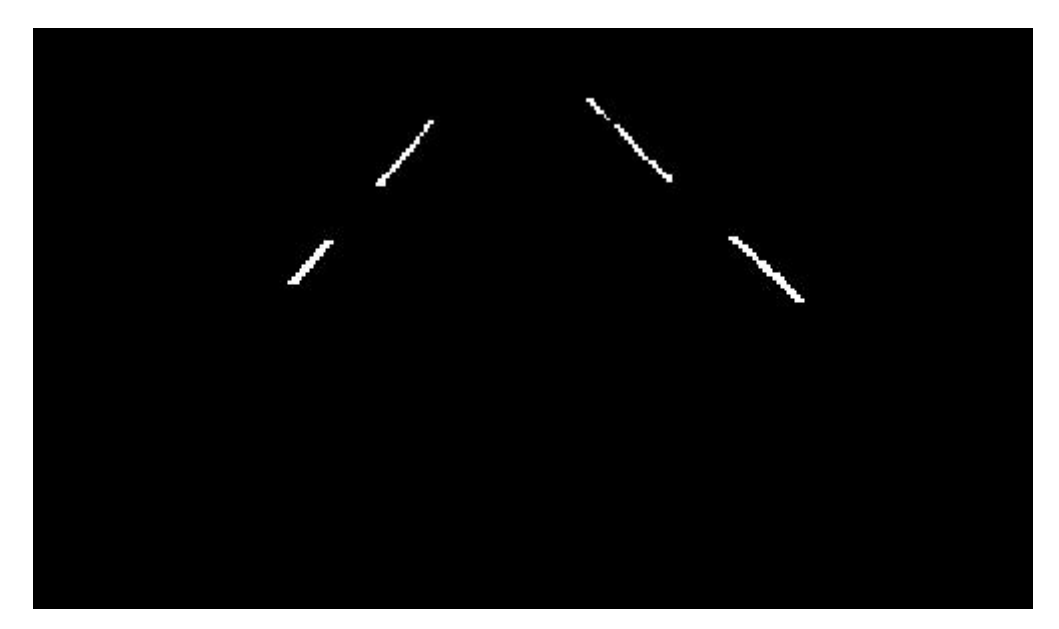

**Rajah 2.5:** Gambarajah garisan jalan raya selepas diproses.

## **2.2.2 Penapisan (** *Filtering* **)**

Penapisan merupakan salah satu kaedah untuk mengubahsuai dan meningkatkan kualiti imej. Sebagai contoh ialah penapisan dapat memperjelaskan sesuatu objek yang terdapat pada imej dan penapisan juga dapat menghilangkan objek yang tidak dikehendaki daripada imej.

Penapisan ialah operasi yang melibatkan operasi berjiranan (*neighborhood operation*) yang mana sebarang nilai pada imej keluaran ditentukan dengan mengaplikasikan beberapa algoritma terhadap nilai piksel yang berjiranan pada imej masukan. Piksel berjiranan ialah satu set piksel yang akan menentukan kedudukan relatif piksel tersebut.

Penapisan lelurus ( *linear filtering* ) ialah penapisan yang mana nilai piksel keluaran adalah kombinasi lelurus nilai piksel masukan yang berjiranan. Penapisan lelurus berfungsi dengan menjalankan operasi yang dikenali sebagai konvolusi ataupun pelingkaran. Dalam operasi pelingkaran, nilai piksel keluaran dikira sebagai jumlah berat piksel berjiranan. Matrik berat ini dikenali sebagai lingkaran Kernel (*convolution kernel* ) dan juga dikenali sebagai penapis. Setelah menyingkirkan sejumlah piksel, contoh hasil yang diperolehi adalah seperti Rajah 2.6.

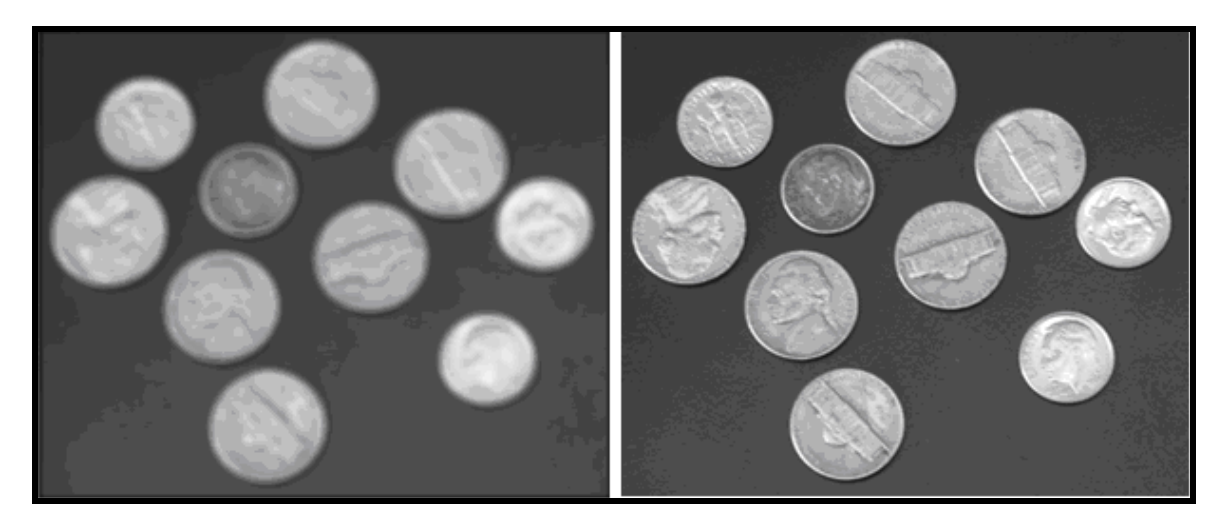

**Rajah 2.6:** Gambarajah menunjukkan imej asal (kiri) dan imej yang ditapis (kanan).

Kaedah penapisan lulurus menggunakan teknik topeng (*mask*). Untuk topeng berukuran 3 ×3 seperti Rajah 2.7. Keputusan atau pun sambutan(*response*),R, untuk penapis ini ialah seperti berikut.

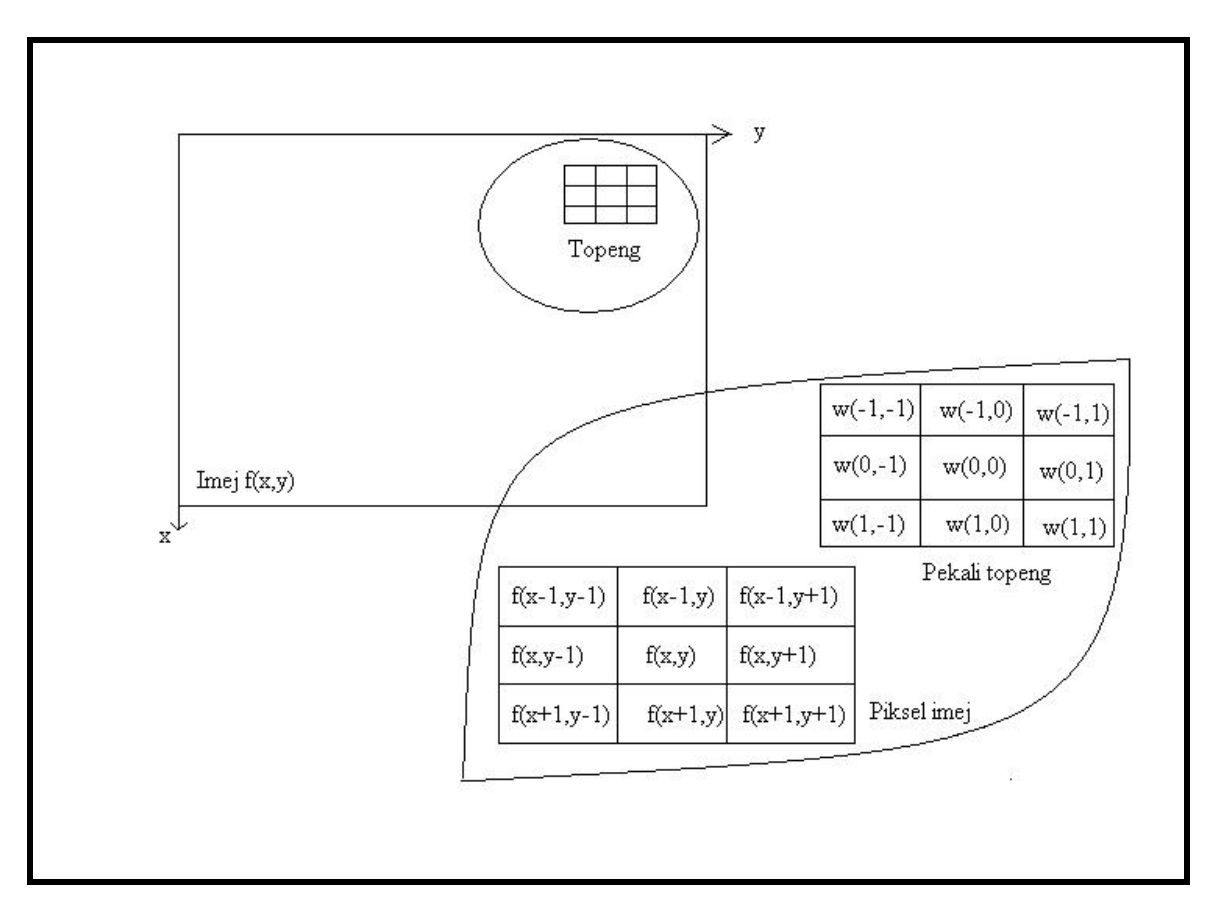

**Rajah 2.7:** Gambarajah kaitan pekali topeng dengan piksel imej

Sambutan untuk penapisan lelurus ialah seperti berikut.

$$
R = w (-1,-1) f (x-1,y-1) + w (-1,0) f (x-1,y) + w (-1,1) f (x-1,y+1)......
$$
  
......+w(1,1) f(x+1,y+1) (2.8)

Dapat diperhatikan bahawa sambutan ialah hasil tambah daraban antara pekali topeng dengan piksel gambar.

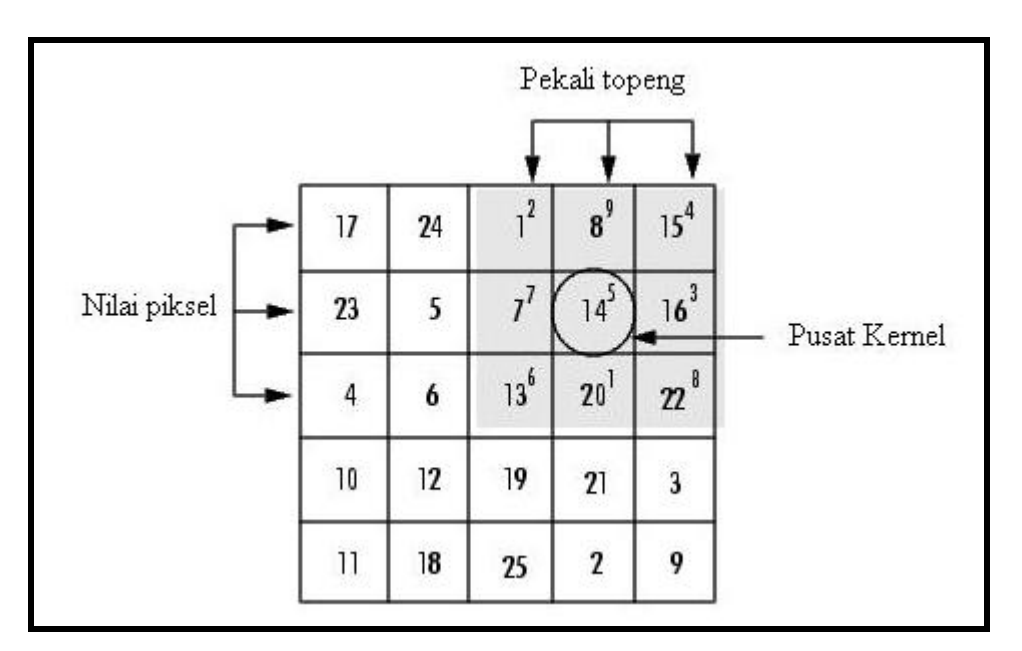

**Rajah 2.7:** Gambarajah piksel untuk matrik 3 × 3.

Sambutan,R:

$$
R = 1(2) + 8(9) + 15(4) + 7(7) + 14(5) + 16(3) + 13(6) + 20(1) + 22(8)
$$
  
= 575

Daripada pengiraan yang dilakukan, sambutan penapis ialah 575.

#### **PERLAKSANAAN PROJEK**

Projek yang dijalankan pada kali ini terbahagi kepada dua bahagian utama iaitu memperjelaskan imej yang kabur dan melakukan pengiraan acuan yang elok pada wafer. Imej wafer yang diberi mempunyai kekaburan dan kekaburan imej ini perlu ditapis sehingga menghasilkan satu imej yang menghampiri ciri – ciri imej yang asal.

Bahagian yang kedua ialah membilang acuan yang elok yang terdapat pada wafer. Kalau diperhatikan pada gambarajah wafer pada Rajah 1.1 dan Rajah1.2, acuan yang dipenuhi dengan warna kuning adalah acuan yang elok dan acuan yang ditandakan dengan titik – titik hitam adalah acuan yang tidak elok.

#### **3.1 Memperjelaskan Imej**

#### **3.1.1 Mengurangkan Hingar Menggunakan Penapis Domain Frekuensi**

Penapisan dalam frekuensi domain merupakan asas yang digunakan untuk menjelaskan imej dan menyingkirkan hingar berkala. Konsep asas penggunaan frekuensi domain adalah seperti berikut:

$$
f(x, y) * h(x, y) \Leftrightarrow F(u, v) H(u, v)
$$
\n(3.1)

dan

$$
f(x, y) h(x, y) \Leftrightarrow F(u, v) * H(u, v)
$$
\n(3.2)

Simbol " \* " merupakan simbol yang menandakan operasi pelingkaran antara dua fungsi.

Dalam konsep penapisan, operasi persamaan (3.1) ialah pelingkaran antara fungsi imej masukan, *f (x,y)* dangan topeng penapis, *h(x,y)*. Menurut teori pelingkaran, keputusan boleh diperolehi dalam frekuensi domain adalah dengan mendarab *F (u,v)* dan  $H(u, v)$ .

Dalam memperjelaskan imej menggunakan kaedah ini, langkah yang telah diambil ialah seperti berikut:

- 1) Mendapatkan nilai parameter penebal menggunakan arahan paddedsize. *PQ = paddedsize(size(image));*
- 2) Mendapatkan jelmaan Fourier dengan penebalan.

*F = fft2(imege,PQ(1),PQ(2);*

- 3) Menghasilkan fungsi penapis, H dengan saiz  $PQ(1) \times PQ(2)$ .
- 4) Mendarabkan penjelmaan jelmaan Fourier dangan fungsi penapis.  $G = H^*F$ :
- 5) Mendapatkan bahagian nyata daripada songsangan G  $g = real(i \text{fft2}(G));$
- 6) Memotong bahagian atas, kiri imej asal.

 $g = g( 1: size(f,1), size(f,2));$ 

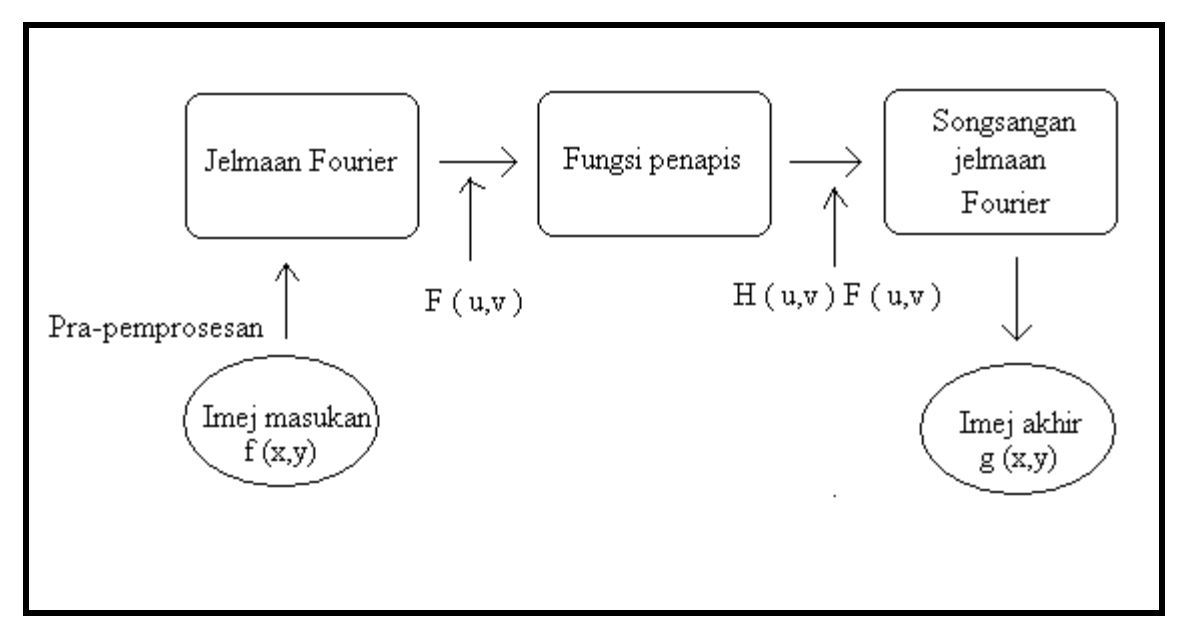

**Rajah 3.1:** Gambarajah aliran proses.

Dalam frekuensi domain, terdapat dua jenis penapis yang biasa diimplementasikan iaitu penapis laluan rendah ( *lowpass filter* ) dan penapis laluan tinggi ( *highpass filter* ). Penapis laluan rendah akan membenarkan hanya frekuensi berjulat rendah melaluinya dan menghalang frekuensi yang berjulat tinggi manakala penapis laluan tinggi pula adalah sebaliknya.

Dalam projek ini, penapis yang digunakan ialah jenis penapis laluan tinggi kerana dengan membenarkan hanya frekuensi tinggi, imej akan menjadi lebih jelas dan lebih fokus. Fungsi pindah untuk penapis laluan tinggi dalah seperti berikut:

$$
H_{hp} \hspace{1cm} (u,v) \hspace{1cm} = \hspace{1cm} I \hspace{1cm} - \hspace{1cm} H_{lp} \hspace{1cm} (u,v)
$$

(3.3)

yang mana,

$$
H_{lp}(u,v) = e^{-D2(u,v)/2D02}
$$
\n(3.4)

Penapis penegasan ferkuensi digunakan untuk mengatasi masalah komponen arus terus (*dc component*) yang mana pada keadaan ini, penapis laluan tinggi biasa akan menurunkan nilai purata imej kepada nilai sifar. Masalah ini dapat diatasi dengan meletakkan satu nilai potong kepada penapis laluan tinggi. Nilai potong ini akan mengekalkan nilai pendarab pada frekuensi tinggi dan sebab inilah ia dipanngil penapis penegasan frekuensi tinggi. Nilai pendarab akan meningkatkan amplitud frekuensi rendah tetapi kesan frekuensi rendah terhadap penjelasan imej adalah sedikit selagi nilai potong adalah kecil berbanding nilai pendarab. Fungsi pindah penapisan penegasan frekuensi tinggi adalah seperti berikut:

$$
H_{fe}(u,v) = a + bH_{hp}(u,v) \tag{3.5}
$$

)

Dengan *a* ialah nilai potong, *b* ialah nilai pendarab dan *Hhp (u,v)* ialah fungsi pindah penapis laluan tinggi.

## **3.1.2 Kaedah Penyahlingkaran Lapisan Kasar**

Daripada kajian ilmiah yang dilakukan, terdapat pelbagai kaedah yang dapat digunakan untuk memproses imej. Berdasarkan imej yang diberi, kaedah yang telah dipilih ialah menggunakan penyahlingkaran lapisan kasar kerana ketiadaan maklumat berkaitan fungsi penurunan imej. Melalui kaedah ini, nilai penyebaran titik perlu dicari terlebih dahulu menggunakan kaedah cuba jaya. Kaedah cuba jaya ialah menggantikan nilai dengan sebarang nilai dan memerhatikan polar perubahan hasil titik penyebaran.

Kemudiannya nilai cuba jaya yang telah dimasukkan dianalisis semula untuk mendapatkan julat nilai yang memberikan hasil yang menghampiri titik penyebaran yang asal. Julat yang didapati kemudiannya akan kecilkan sehingga mendapat titik penyebaran yang hampir sama dengan titik penyebaran yang asal.

| <b>A</b> Figure 2                                          |  |  |  |  |
|------------------------------------------------------------|--|--|--|--|
| File Edit View Insert Tools Desktop Window Help            |  |  |  |  |
| <b>D<del>G</del>B</b>   &   Q Q ۞ 9   Q   D <b>B</b>   ■ B |  |  |  |  |
|                                                            |  |  |  |  |
|                                                            |  |  |  |  |
|                                                            |  |  |  |  |
|                                                            |  |  |  |  |
|                                                            |  |  |  |  |
|                                                            |  |  |  |  |
|                                                            |  |  |  |  |
|                                                            |  |  |  |  |
|                                                            |  |  |  |  |
|                                                            |  |  |  |  |
|                                                            |  |  |  |  |
|                                                            |  |  |  |  |
|                                                            |  |  |  |  |
|                                                            |  |  |  |  |
|                                                            |  |  |  |  |
|                                                            |  |  |  |  |
|                                                            |  |  |  |  |
|                                                            |  |  |  |  |

**Rajah 3.2:** Imej titik penyebaran yang asal.

| <b>D</b> Figure 4                               |  |  | $\Box$ $\Box$ |
|-------------------------------------------------|--|--|---------------|
| File Edit View Insert Tools Desktop Window Help |  |  | J.            |
| <b>D<del>G</del>B</b> & RQQ ♡ 9   V   0 E   ■ E |  |  |               |
|                                                 |  |  |               |
|                                                 |  |  |               |
|                                                 |  |  |               |
|                                                 |  |  |               |
|                                                 |  |  |               |
|                                                 |  |  |               |
|                                                 |  |  |               |
|                                                 |  |  |               |
|                                                 |  |  |               |
|                                                 |  |  |               |
|                                                 |  |  |               |
|                                                 |  |  |               |
|                                                 |  |  |               |
|                                                 |  |  |               |
|                                                 |  |  |               |
|                                                 |  |  |               |
|                                                 |  |  |               |
|                                                 |  |  |               |
|                                                 |  |  |               |

**Rajah 3.3:** Imej titik penyebaran melalui kaedah cuba jaya.

Daripada perbandingan antara Rajah 3.2 dah Rajah 3.2, dapat diperhatikan bahawa terdapat sedikit perbezaan pada corak kecerahan warna. Imej Rajah 3.3 diperolehi dengan mengubah – ubah nilai lelaran (*itterations*) dan nilai lelaran yang didapati ialah 9. Nilai lain yang terlibat dikekalkan.

## **3.2 Mengira Jumlah Acuan**

Projek ini bermula setelah mendapat gambaran awal tentang cara perlaksanaan projek. Penyediaan perlu dibuat dari aspek penyelidikan ilmiah tentang proses – proses yang terlibat dan penyediaan aturcara menggunakan perisian MATLAB. Berikut ialah carta aliran perlaksanaan projek.

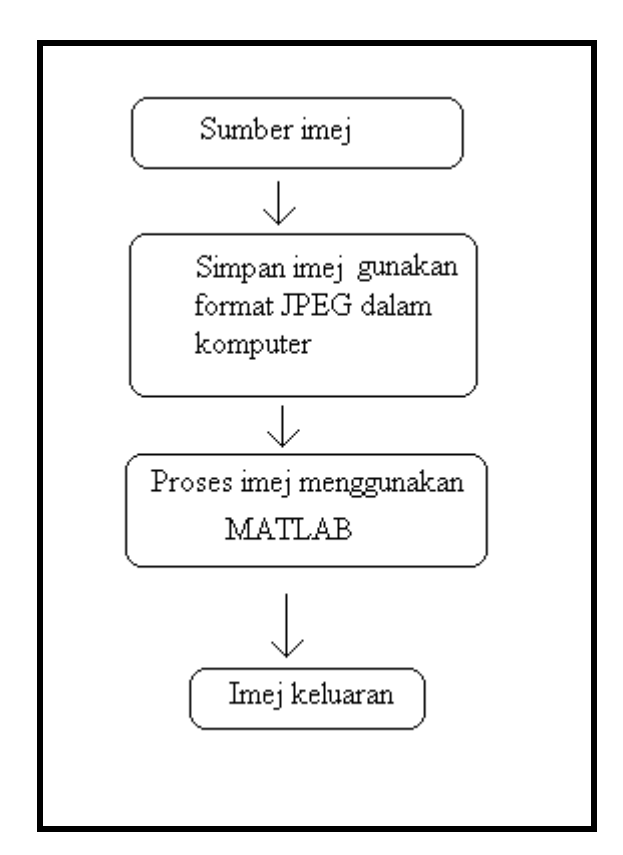

**Rajah 3.4:** Gambarajah carta aliran projek.

Konsep yang digunakan untuk melakukan projek ini ialah menyingkirkan acuan yang rosak dan mengira acuan yang masih baik. Daripada imej masukan wafer, dapat diperhatikan bahawa terdapat perbezaan yang ketara antara acuan yang elok dan acuan yang telah rosak. Acuan yang elok tidak mempunyai titik hitam manakala acuan yang telah rosak ditandakan dengan titik hitam.

Kalau dilihat dari sudut jumlah piksel, acuan yang masih baik mempunyai bilangan piksel yang lebih berbanding jumlah piksel pada acuan yang telah rosak. Perbezaan nilai piksel ini akan memudahkan proses penapisan yang mana acuan ataupun objek yang mempunyai jumlah piksel yang kurang daripada nilai yang ditetapkan akan disingkirkan. Nilai potong piksel ditentukan dengan menggunakan kaedah cuba jaya. Bilangan acuan yang masih tinggal akan dijumlahkan.

Antara teknik yang telah digunakan dalam pemprosesan imej ialah penukaran imej kepada skala Gray, menapis imej menggunakan penapis median, menukar imej ke dalam format penduaan, menyelaraskan keamatan cahaya dan banyak lagi.

## **3.2.1 Penyediaan Aturcara**

Penyediaan aturcara merupakan proses yang mengambil masa yang agak lama. Ini kerana setiap kemungkinan yang wujud perlu diambil kira dan diberi perhatian untuk membolehkan aturcara dapat dibuat dengan baik. Aturcara yang baik ialah aturcara yang dapat disimulasi dalam masa yang singkat dan memberikan hasil yang baik.

Berikut ialah gambarajah carta alir penghasilan aturcara pemprosesan imej.

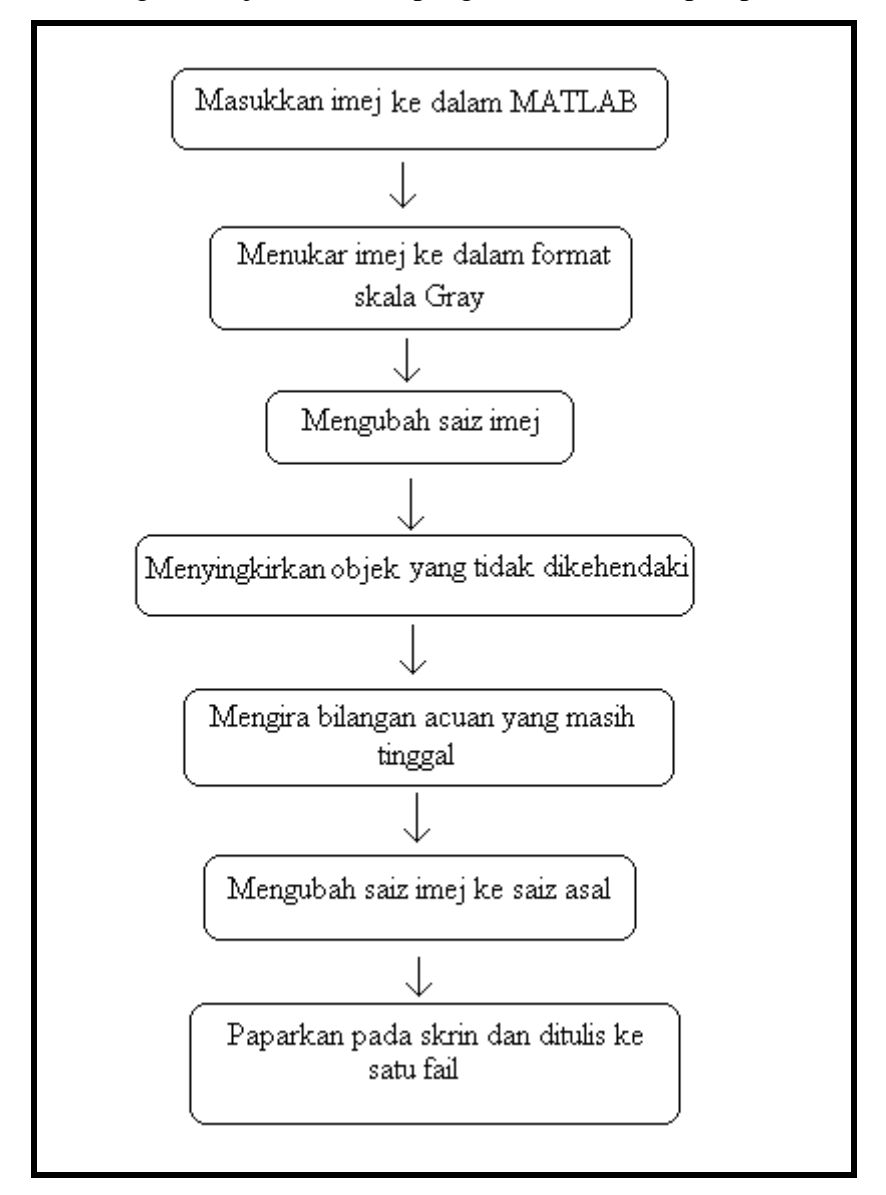

**Rajah 3.5:** Gambarajah carta alir penghasilan aturcara.